### **START / STOP BUTTON**

Wenn du die Gommer Challenge mit dem Start/Stop Button zurücklegst benötigst du ein Smartphone. Du startest du deine Zeitmessung beim Schild «Start of Challenge» und stoppst diese beim Schild «End of Challenge. Wie das funktioniert, erfährst du hier:

#### 1. ANMELDEN

- Begib dich zum Etappen Startort = Schild «Start of Challenge»
- Du bist neu bei der Gommer Challenge? Registriere dich hier.
- Du hast die Gommer Challenge bereits schon mal gemeistert? Melde dich hier an.
- Deine GPS Ortung muss aktiviert sein.

## 2. SPORTART UND DISTANZ WÄHLEN

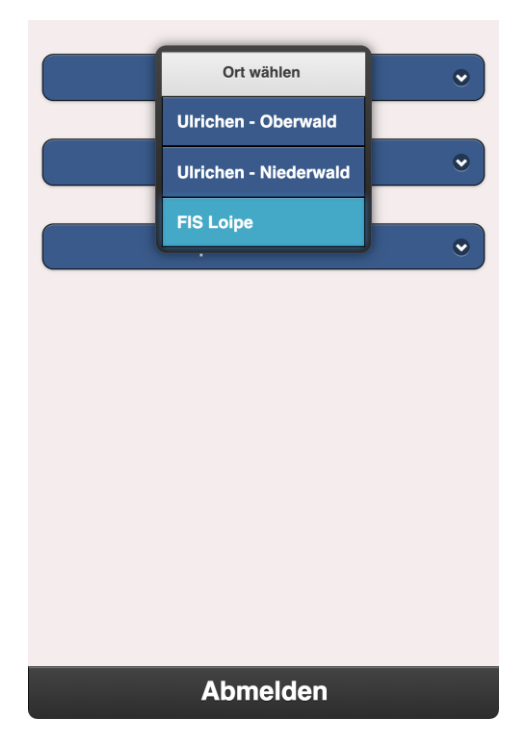

- Wähle deine Sportart und Distanz aus.

## 3. START/STOP

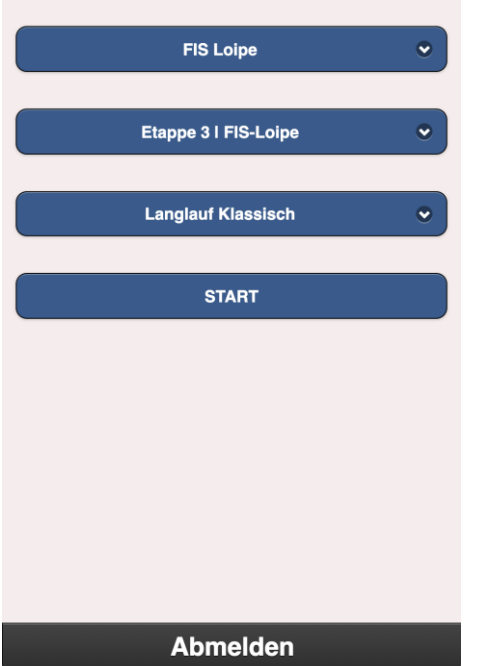

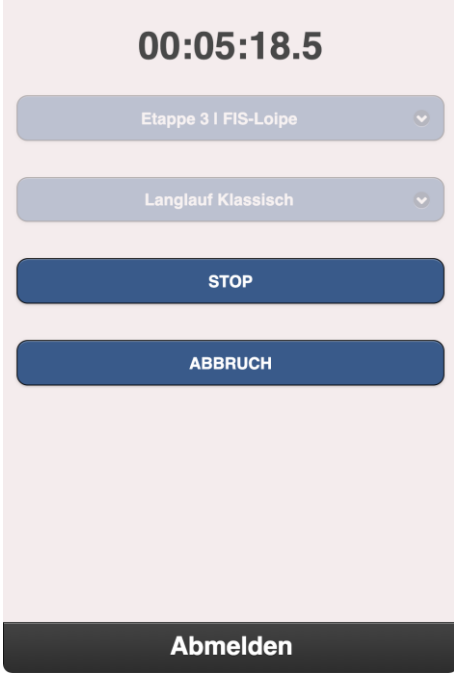

- Klicke auf «Start»
- Das Smartphone muss unterwegs nicht eingeschaltet bleiben.
- Klicke «Abbruch», wenn du den Lauf nicht beenden solltest.
- Klicke «Stop», wenn du beim Schild «End of Challenge» angelangt bist.

# 4. BESTÄTIGUNG

#### **Hallo Patrick**

Du hast die Strecke Etappe 3 I FIS-Loipe in der Sportart Langlauf Klassisch absolviert.<br>Deine Zeit beträgt 00:05:59 (1:43).

Mit dieser Zeit belegst du den Platz 1/1.

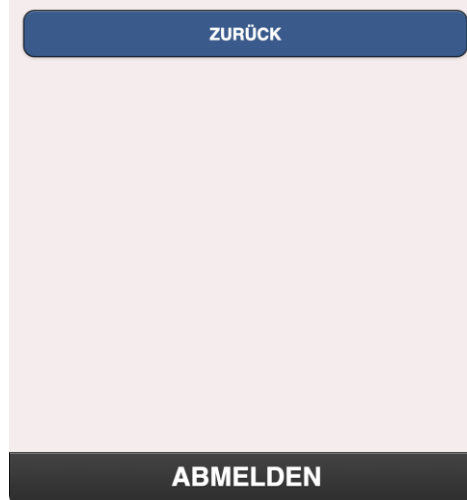

- Deine Zeit und dein Rang erscheinen direkt auf deinem Smartphone.

- Du erhätst zusätzlich eine Bestätigung per Mail.